## **LPLWIN version 6 pour Windows station W7/W8/W10 Programme de calcul de l'équilibre calcocarbonique en analyse et traitement d'eau**

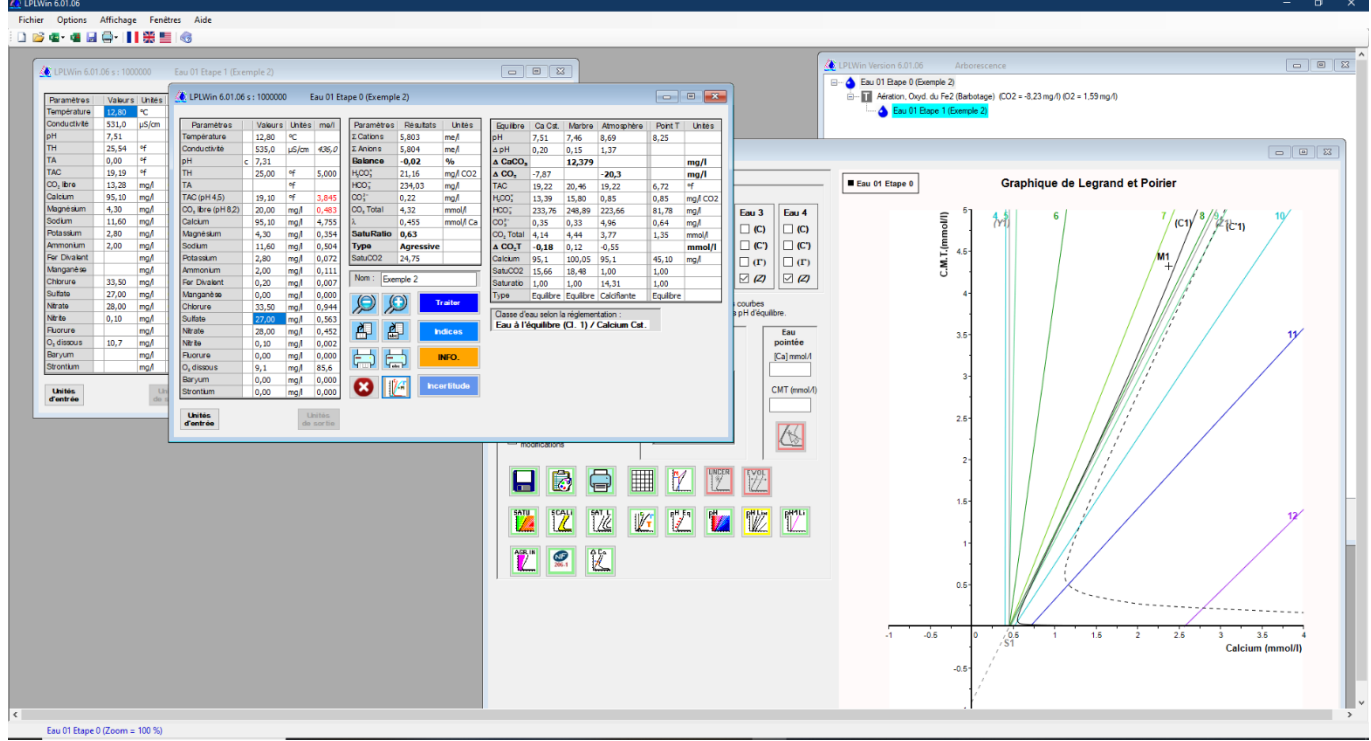

*(Vue de la version 6 avec options)*

**LPLWIN6** permet de savoir rapidement, à partir de l'analyse, si une eau est à **l'équilibre, agressive** ou **incrustante** vis à vis du carbonate de calcium **conformément à la circulaire NDGS/SD7A n°2007-39 du 23/01/07**.

La saisie manuelle ou l'**importation Excel** se fait dans l'unité de son choix (**mg/l, mmol/l, me/l, °F, °D, ppm**), pour chacune des valeurs. Après contrôle de la cohérence des valeurs entrées et affichage des **résultats**, le programme permet de calculer l'**incertitude des résultats** (méthode Monte-Carlo), de **simuler des traitements**, de **calculer des doses** et d'obtenir le **graphique**  $CO<sub>2</sub>t = f(Ca<sup>2+</sup>)$  de chaque étape. Il est possible d'explorer le graphique point par point et de connaître les caractéristiques de l'eau en tous points du plan. Le programme permet l'**impression** et l'**enregistrement** des résultats de l'analyse.

Le logiciel étant développé pour **Windows,** le **copier/coller** vers d'autres programmes Windows (tableur, traitement de texte...) permet l'exploitation directe des résultats.

Les résultats sont **quantitatifs** et non qualitatifs, contrairement aux autres méthodes graphiques ou indicielles qui sont des **approximations** ne se justifiant plus, maintenant que l'informatique permet de résoudre rapidement par itération les équations de l'équilibre calcocarbonique. Le programme utilise pour cela la méthode française, de Messieurs **L**EGRAND, **P**OIRIER et **L**EROY (voir Ouvrage).

**Tarification** : voir [http://www.lplwin.fr](http://www.lplwin.fr/) .

**Utilisateurs du logiciel** : laboratoire d'hydrologie, traiteur d'eau, bureau d'étude, concepteur et fabricant de matériel de traitement d'eau, industriel utilisant de l'eau qu'il faut traiter.

**Paramètres minimums** de l'analyse permettant les calculs et simulations: **Température (sur site), pH (sur site), TAC, Calcium.** La connaissance des principaux anions cations majoritaires permet de tenir compte de la force ionique avec précision.

**Formation continue** : un à quatre jours par les développeurs du logiciel, voir dernière page.

**Ouvrage** de référence **"Prévention de la corrosion et de l'entartrage…"** de Luc LEGRAND et Pierre LEROY, disponible auprès de la CIFEC, voir [http://www.lplwin.fr](http://www.lplwin.fr/) .

#### **PRINCIPALES NOUVEAUTES version 6 / Version5**

- Nouveaux paramètres : **Ba2+** , **Sr2+** et calcul de solubilité de Ba / SrSO<sub>4</sub>, Ba / SrCO<sub>3</sub>, et de CaSO<sub>4</sub>.
- Domaine d'utilisation étendu aux **eaux de mer** (µ ➔1M).
- **Nombre d'eaux** à l'écran jusqu'à **100** et d'**étapes** de traitements **illimité et en parallèle**.
- **Arborescence** interactive visualisant les traitements**.**
- Possibilité de simuler des **variantes de traitements**.
- **Graphique optimisé interactif** pouvant visualiser **4 eaux** simultanément et **nombreuses options** d'affichage.
- **Liste** de réactifs commerciaux de floculation **évolutive**.
- **Mélange** de **plusieurs** eaux ou étapes.
- **Rapport** de calculs **personnalisable**.
- **Aide** dédiée pour chaque fenêtre par touche **F1**.
- **2 options** payantes: Calcul **semi-automatisé** à la chaine de l'équilibre à partir d'un fichier Excel - Calcul d'indices d**'agressivité vis-à-vis des bétons**.

### **SAISIE D'ANALYSE ET RÉSULTATS :**

La saisie de l'analyse se fait très simplement au clavier en remplissant la grille de saisie ou par importation de fichier (formats: XLS, LPLWIN). Pour lancer le calcul, il suffit de cliquer sur le bouton [Calculer].

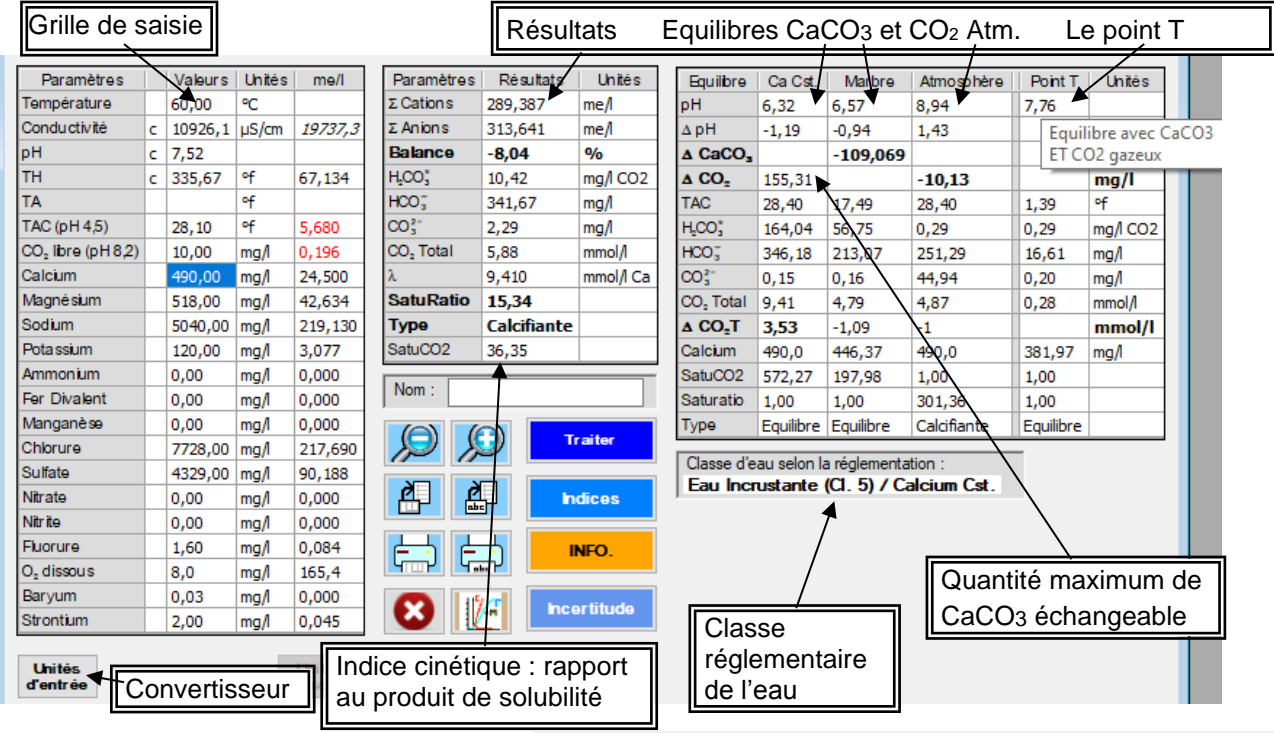

Les **résultats** sont :

- pH, CO<sub>2</sub>libre, TH et conductivité calculés lorsque ces valeurs ne sont pas données dans l'analyse et que le programme peut les calculer, sinon ces **valeurs calculées** seront comparées avec les valeurs saisies.
- Somme des anions et des cations.
- Écart de **balance ionique en** %.
- $\blacksquare$  Lambda =  $(N-P)/2$
- Répartition du CO<sub>2</sub>total.
- Indice de saturation quantitatif de la cinétique =  $Ca^{2+} \times CO_3^{2-} / K_S$ '.
- Classification calcocarbonique réglementaire de l'eau: **incrustante, agressive, équilibrée**.
- Caractéristiques de l'eau à l'équilibre calcocarbonique avec **même [Ca2+]** et après **essai au marbre** : pH, delta pH, **CO<sup>2</sup> ou**  CaCO<sub>3</sub> échangé, TAC, H<sub>2</sub>CO<sub>3</sub>, HCO<sub>3</sub>, CO<sub>3</sub><sup>2</sup>, CO<sub>2</sub>T, écart de CO<sub>2</sub>T, calcium.
- ◼ Caractéristiques de l'eau à **l'équilibre avec l'atmosphère** avec **même [Ca 2+]**: pH, delta pH, CO<sub>2</sub> échangé, TAC, H<sub>2</sub>CO<sub>3</sub>, HCO<sub>3</sub>,  $CO<sub>3</sub><sup>2</sup>$ , CO<sub>2</sub>T, écart de CO<sub>2</sub>T, Saturatio, type.
- Caractéristiques de l'eau (point T) à **l'équilibre avec CaCO<sup>3</sup> et avec le CO<sup>2</sup>** atmosphérique : pH, TAC, H<sub>2</sub>CO<sub>3</sub>, HCO<sub>3</sub>,  $CO<sub>3</sub><sup>2</sup>$  et CO<sub>2</sub>T.
- Les indices et constantes. Les valeurs corrigées du TAC, TA ou CO<sub>2</sub> libre dans le cas où ces titres sont mesurés à un pH de virage fixe et non selon le point d'inflexion.

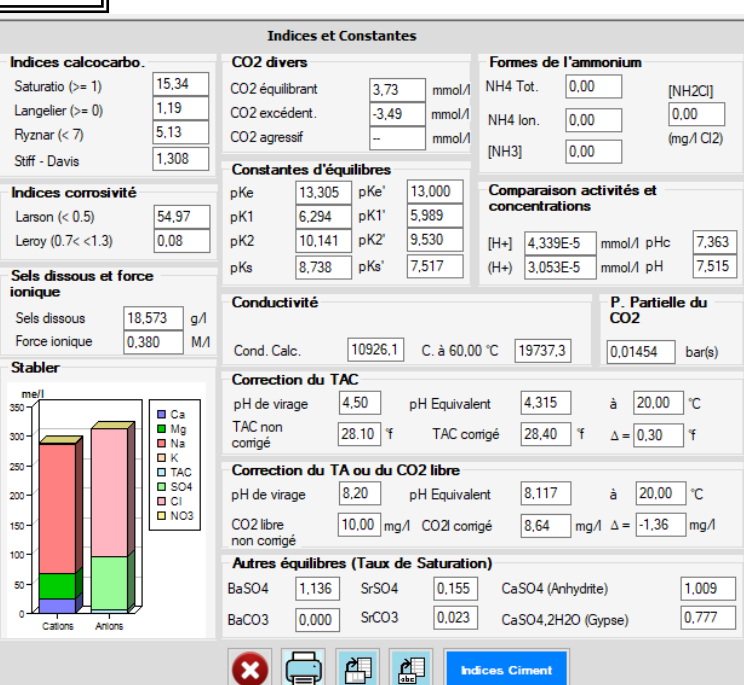

Fenêtre des indices et constantes donnant:

- Les **Indices** d'équilibre : Saturatio, Langelier, Ryznar, Stiff & Davis, et de **corrosivité** : Larson, Leroy.
- Le CO<sub>2</sub> équilibrant, le CO<sub>2</sub> agressif et le CO<sub>2</sub> excédentaire.
- Les valeurs des constantes d'équilibre.
- Le TAC, TA ou CO<sub>2</sub> libre corrigés et le pH du point d'inflexion.
- Les formes de l'ammoniaque.
- La conductivité calculée à 25°C et à la température de l'eau.
	- La force ionique et la salinité.
- la pression partielle du CO<sub>2</sub> équilibrant.
- Les taux de saturation des sulfates de Ba, Sr et Ca (2 formes allotropiques) et des carbonates de Ba et Sr.

#### **TRAITEMENT :**

Le logiciel **LPLWin6** permet l'étude de l'**incidence d'un traitement imposé** sur l'équilibre calcocarbonique ou la détermination de la **quantité ou volume nécessaire** de produit traitant selon sa pureté et sa densité, pour atteindre un état choisi (équilibre, dose imposée, pH imposé, TAC imposé…). Il distingue les **Traitements** applicables en station des **Evolutions** vers un état d'équilibre théorique.

Les **Traitements** suivants sont possibles: **mise à l'équilibre CaCO3,** traitement à **dose imposée,** mise à **T.A.C. imposé,** mise à **pH imposé, décarbonatation adoucissement (à la chaux, soude, électrolytique ou sur résine sodique ou acide),** mise à une **saturation de CaCO3 imposée, reminéralisation,** mise à **l'équilibre avec CO2 atmosphérique, saturation CO2 imposée, mélange de plusieurs eaux, déferrisation, ozonisation, nitrification biologique.**

A chaque étape il est possible d'ajouter de nouveaux traitements (**variantes**) permettant de **comparer** en parallèle les caractéristiques des eaux produites par des réactifs ou des traitements différents. Après chaque étape de traitement, le programme donne les renseignements suivants :

- type de traitement, **produit** de traitement, **dose** utilisée selon sa **pureté** et sa **densité** (si liquide) saisies,

- tous les paramètres de l'eau dont : température, lambda, force ionique, calcium, **type** d'eau : incrustant ou agressif ou équilibré, TAC, pH, **indice de saturation**, pH à l'équilibre, CO2 total, delta, CO2 total à l'équilibre, **classification** calcocarbonique selon réglementation, indices et constantes, **incertitudes** sur les résultats pour la première étape de traitement (étape 0 et 1).

#### Les réactifs intégrés sont:

NaOH, Na<sub>2</sub>CO<sub>3</sub>, Ca(OH)<sub>2</sub>, CO<sub>2</sub>, H<sub>2</sub>SO<sub>4</sub>, HCI, FeCI<sub>3</sub>, AI<sub>2</sub>(SO<sub>4</sub>)<sub>3</sub> nH<sub>2</sub>O, CaCO<sub>3</sub> nMgO, CaCO<sub>3</sub> nMgCO<sub>3</sub>, CaSO<sub>4</sub>, CaCl<sub>2</sub>, NaHCO<sub>3</sub>, Cl<sub>2</sub>, NaClO, Ca(ClO)<sub>2</sub>, saumure électrolysée, O<sub>3</sub>, CO<sub>2</sub> + Ca(OH)<sub>2</sub>, CO<sub>2</sub> + CaCO<sub>3</sub> nMgO, CO<sub>2</sub> **+ CaCO<sup>3</sup> nMgCO3, adoucissement résine chaux soude électrolytique, chlorure (PAC) et sulfate (PAS) de poly-aluminium (ou produits commerciaux).**

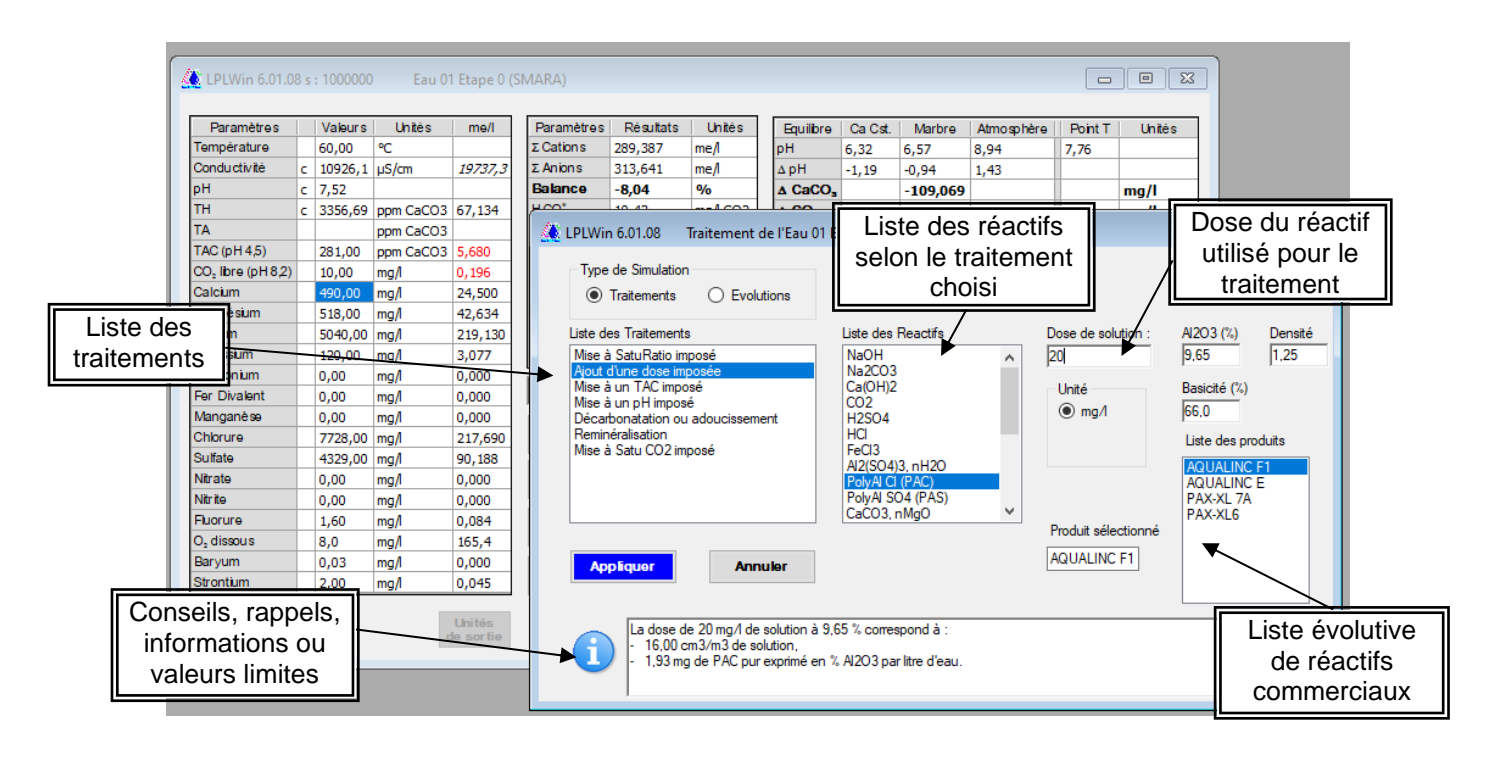

Les **Evolutions** pouvant être simulées sont les suivantes : variation de la **température, équilibre à calcium constant ou au marbre, équilibre avec CaCO<sup>3</sup> ET CaSO4, concentration (évaporation), réduction chimique des nitrates.**

On passe de la liste des traitements à celle des évolutions en choisissant le type de simulation.

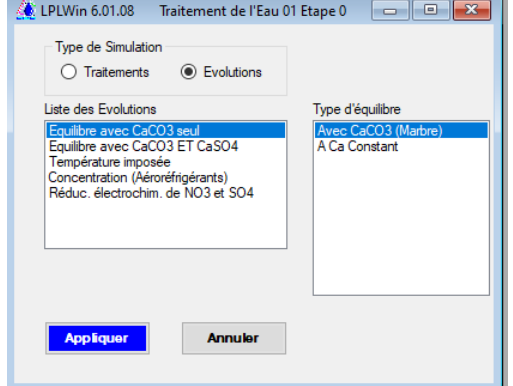

#### **ARBORESCENCE :**

Le logiciel **LPLWin6** pouvant gérer un grand nombre d'eaux et d'étapes de traitements, il devient rapidement difficile de rechercher une étape particulière. Mais grâce à la fenêtre Arborescence cela devient très aisé :

- Elle visualise l'ensemble des étapes avec leurs **filiations** (une étape ➔ traitement ➔ nouvelle étape).
- Elle rappelle **l'identification** du traitement ou de l'évolution avec les valeurs cibles et le cas échéant les doses calculées.
- Elle permet de visualiser simplement la **filière** et ses **variantes** éventuelles.
- Elle est **interactive** : l'étape active apparaît en surbrillance ; pour sélectionner une autre étape il suffit de cliquer sur l'étape choisie.

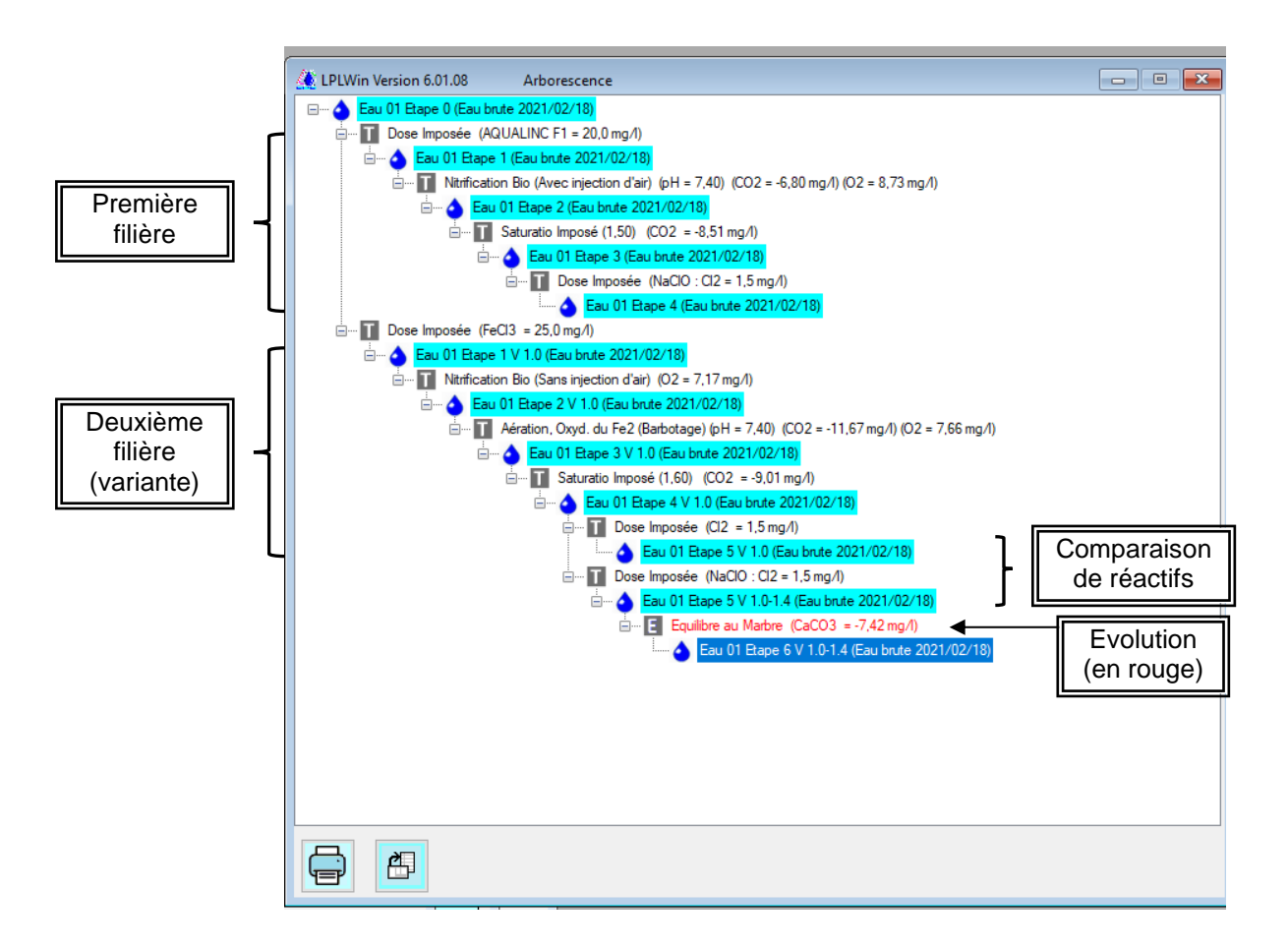

Le programme permet de calculer par la méthode **Monte Carlo** (Depuis la V5) **l'incertitude sur les résultats de LPLWin** (caractéristiques de l'eau, classification selon la réglementation, dose de traitement) **selon l'incertitude sur les paramètres d'analyse saisis** pour l'eau initiale et sur la première étape de traitement.

Les traitements sur lesquels on peut effectuer ce calcul sont : mise à saturation fixée, pH imposé, TAC imposé, dose imposée et décarbonatation à la chaux ou à la soude

Pour en savoir plus sur cette méthode, voir la **publication dans le Journal Européen d'Hydrologie** vol.42 (2011) p.71–89 : <http://dx.doi.org/10.1051/wqual/2012001>

### **INCERTITUDE :**

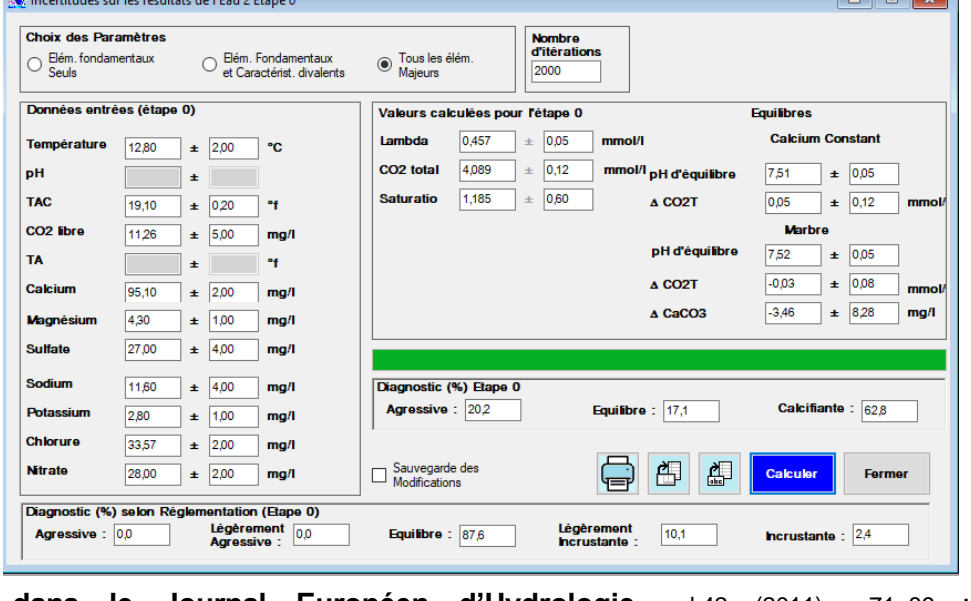

### **GRAPHIQUE :**

Le logiciel LPLWin6 permet de tracer le graphique  $CO<sub>2</sub>t = f(Ca<sup>2+</sup>)$  de chaque étape, avec impression ou recopie vers le **presse-papier**. Les courbes et points affichables sont : courbe d'équilibre, courbe 40Ks (précipitation spontanée), courbe d'équilibre avec le CO2 atmosphérique, droite de pente 2, point figuratif de l'eau. Le programme permet d'**afficher les courbes de quatre eaux ou étapes différentes simultanément** sur le même graphique. Ces courbes n'ont jamais été si précises à l'écran.

Les **boutons d'options** de visualisation peuvent faire apparaître :

- les coordonnées du point M figuratif d'une eau, celles des équilibres à Ca constant et au marbre,
- le nuage de points du calcul d'incertitude,
- l'évolution de l'eau entre deux étapes, le pH le long de la courbe d'équilibre,
- les droites de pH ainsi qu'une droite de pH pour une valeur choisie, les courbes iso-Saturatio,
- le point commun aux 2 courbes d'équilibres avec CaCO<sub>3</sub> et avec le CO<sub>2</sub> atmosphérique (point T),
- la colorisation du graphique en fonction du Saturatio ou du pH

Le zoom dynamique permet un **grossissement jusqu'à x 100**. Un clic sur le graphique mémorise les **coordonnées du curseur** de la souris et les caractéristiques de l'eau pointée sont calculées en cliquant sur le bouton « Calcul de l'eau pointée ».

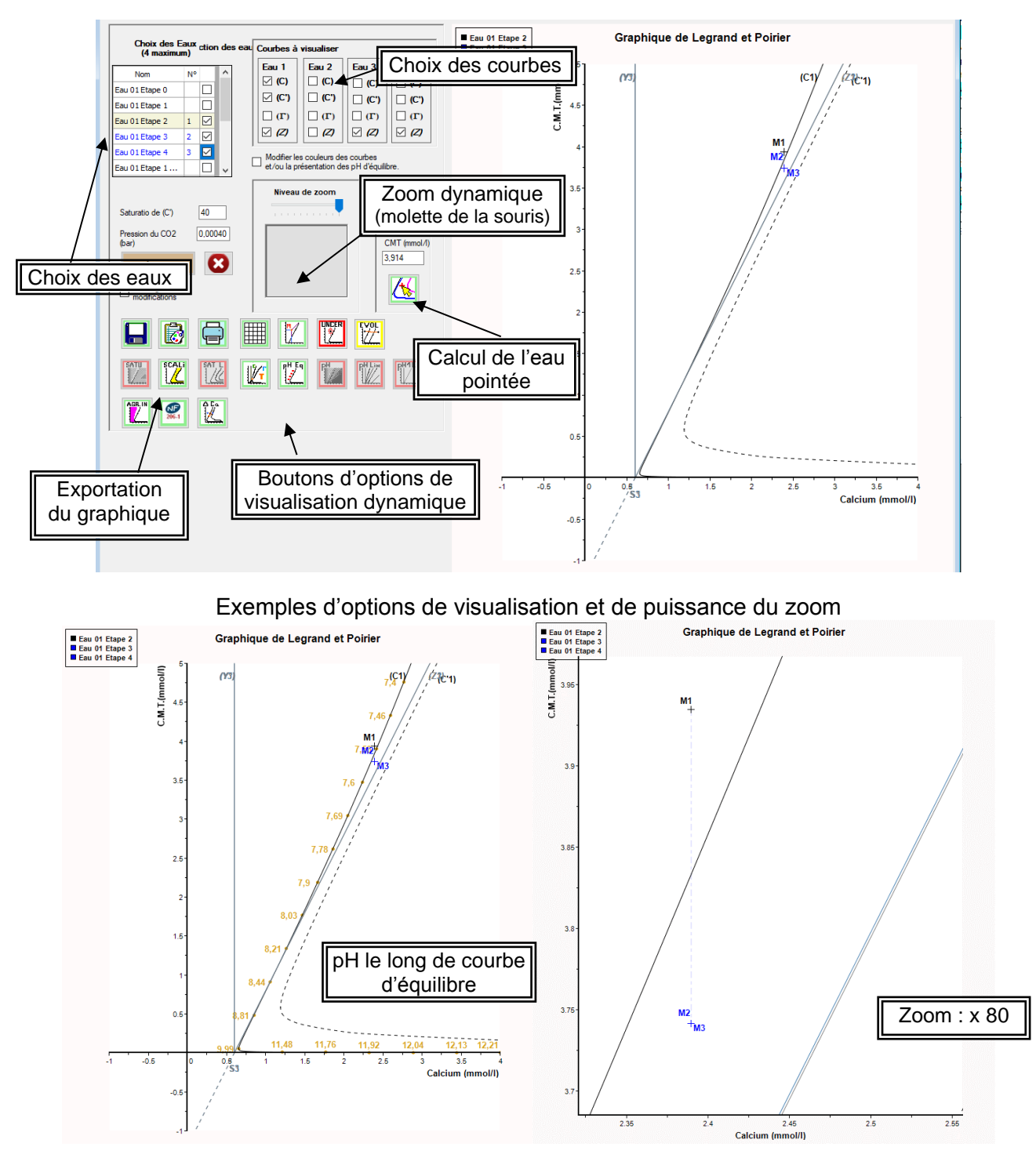

#### **FASTREPORT :**

Le logiciel **LPLWin6** permet de réaliser un rapport de calcul **personnalisé** grâce au logiciel « *FastReport* » qui est **inclus dans LPLWin6,** avec les manuels de programmation et d'utilisation.

Ce logiciel permet :

- De créer votre propre modèle de rapport.
- D'utiliser directement le modèle proposé par LPLWin6.
- De modifier ce modèle selon votre choix.

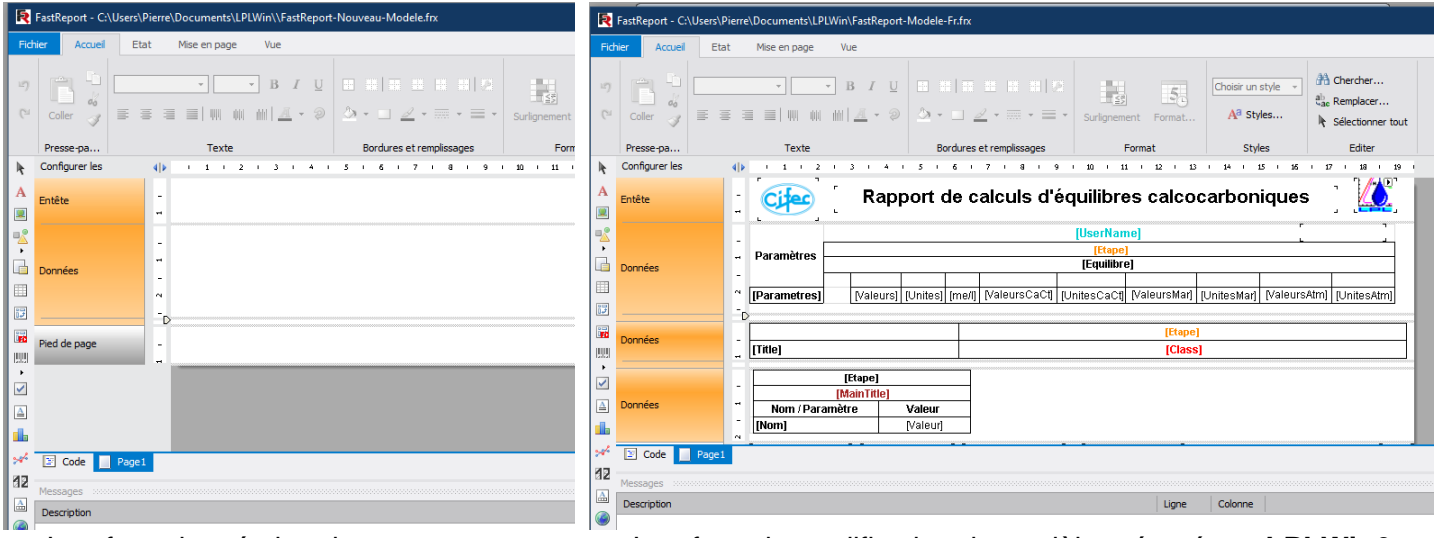

Interface de création de rapport Interface de modification du modèle préparé par **LPLWin6**

d'une étape

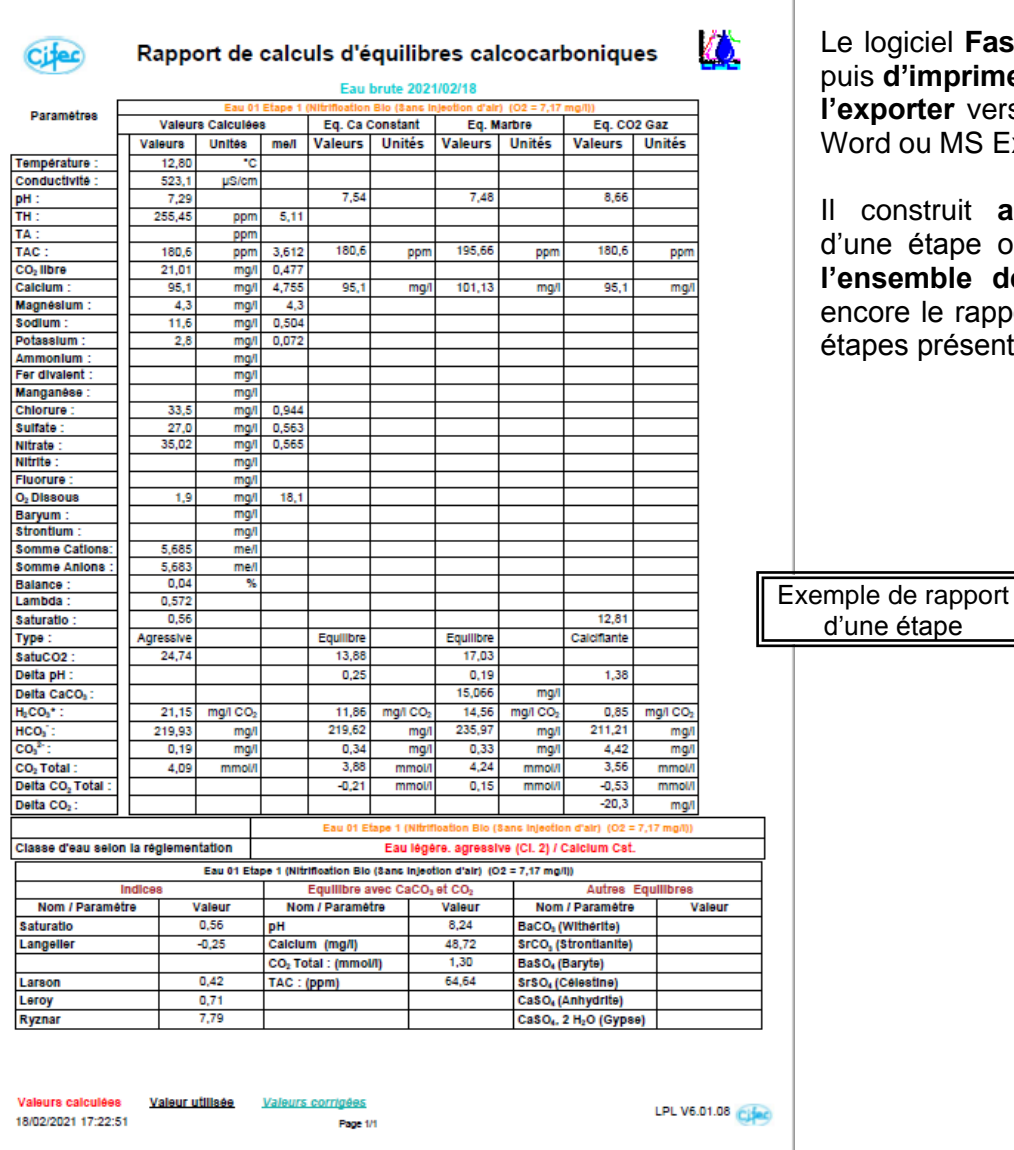

Le logiciel **FastReport** permet de concevoir, puis **d'imprimer** directement le rapport ou de **l'exporter** vers un autre logiciel tel que MS Word ou MS Excel.

Il construit **automatiquement** le rapport d'une étape ou d'une **eau (étape 0) avec l'ensemble des étapes** de traitement ou encore le rapport de l'ensemble des eaux et étapes présentes à l'écran.

### **LES OPTIONS SUPPLÉMENTAIRES PAYANTES**

Deux options sont disponibles sur demande. Elles peuvent intéresser particulièrement certains utilisateurs tels que les laboratoires d'analyses et les bureaux d'études ou cabinets de conseils.

### **Option 1 : automatisation**

Cette option permet d'effectuer à la chaîne **semiautomatiquement les calculs d'équilibre calcocarbonique** à partir des données analytiques de différentes eaux, contenues dans une même **feuille d'un fichier Excel**. **LPLWin6** peut traiter jusqu'à **1 000 échantillons** en un seul clic.

Il suffit renseigner les noms des paramètres à importer, préciser la structure de la feuille et définir les paramètres à exporter, dans les options : LPLWin6 **importe** les données, **effectue les calculs** puis **exporte** les résultats vers une feuille Excel (qui peut être ou non la feuille et le fichier initial d'importation).

**LPLWin6 informe** du déroulement des calculs et **alerte** l'opérateur s'il manque des données pour un échantillon.

Les **données nécessaires** sont : la Température et le pH (ou le TA ou le CO<sub>2</sub> libre) mesurés sur place, Ca<sup>2+</sup>, Mg<sup>2+</sup>, Na<sup>+</sup>, K<sup>+</sup>, TAC, Cl<sup>-</sup>,SO<sub>4</sub><sup>2</sup>- et NO<sub>3</sub><sup>2-</sup>, ainsi que leurs unités...

Outre l'identifiant des échantillons (Code échantillon), LPLWin6 peut reconnaître aussi un identifiant secondaire (Code dossier, client, …) pour permettre de séparer les échantillons entre eux au sein du fichier importé.

Enfin LPLWin6 peut, si nécessaire, enregister simultanément les calculs de chaque échantillon dans un fichier « .LPL6 ».

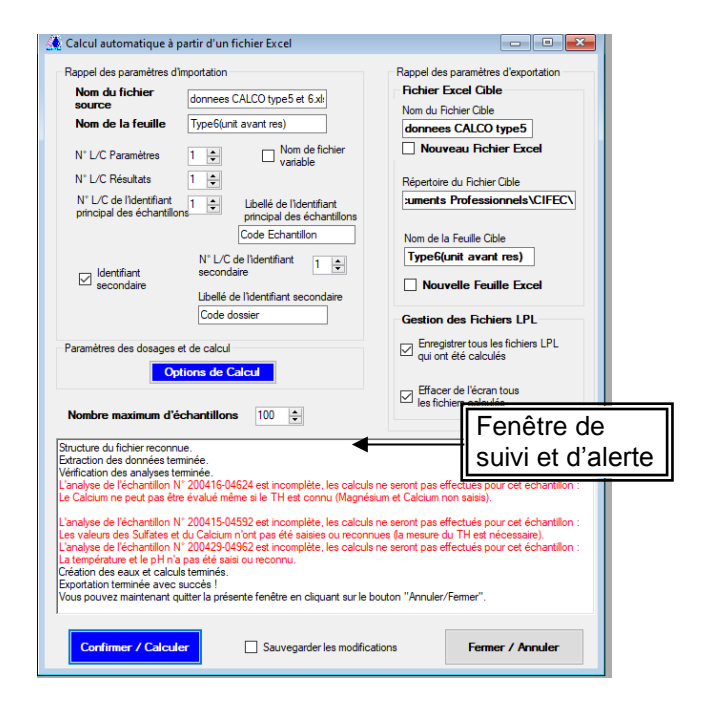

### **Option 2 : indice / ciments**

Cette option fournit les valeurs des divers indices d'agressivité de l'eau vis-à-vis des matériaux à base de ciment (amiante-ciment, béton, mortier de ciment). La fenêtre d'indices « ciment » fournit :

- La valeur de **l'Aggressivity Index** de l'AWWA.

- La **classe** d'agressivité définie selon la **norme NF EN 206-1** ainsi que la valeur du paramètre fixant la classe.
- Le **Delta [Ca]** et les coordonnées du **point Q** (indices LPL) décrits ci-dessous.

La **norme NF EN 206-1** n'étant pas **adaptée** aux ouvrages des installations industrielles de **traitement d'eau**, LPLWin6 propose deux critères d'agressivité plus représentatifs :

- Le Delta [Ca], défini dans l'ouvrage de L. Legrand & P. Leroy (\*), correspond au **bilan calcium du matériau** mis en contact avec l'eau et qui définit la vitesse d'attaque (dégradation lente si positif, dégradation rapide si négatif).
- Le point Q est le point commun à la courbe d'équilibre et à celle qui est définie par Delta [Ca] =0. Ce point constitue la limite au-dessous de laquelle **l'eau ne contient pas assez de CMT** ou de Ca pour protéger même temporairement le matériau, la dégradation est alors **très rapide**.

Le graphique permet, pour chacun des indices, de visualiser les domaines d'agressivité ou de protection. (\*) voir www.lplwin.fr

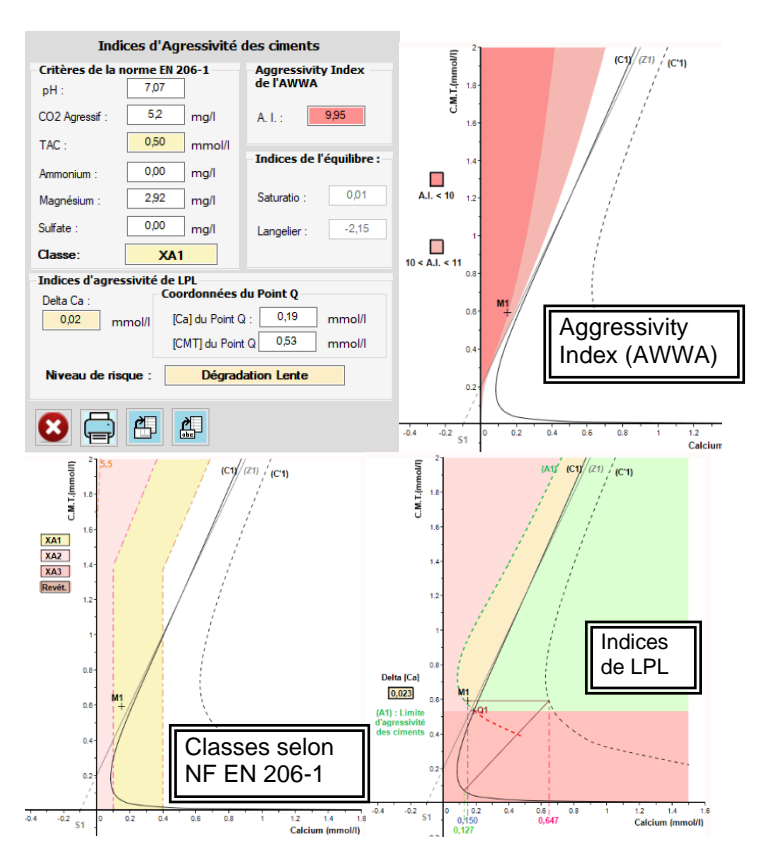

### **LES FORMATIONS CONTINUES**

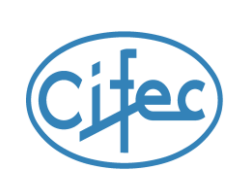

# EQUILIBRE CALCO-CARBONIQUE MATERIAUX, CORROSION et Logiciel LPLWIN

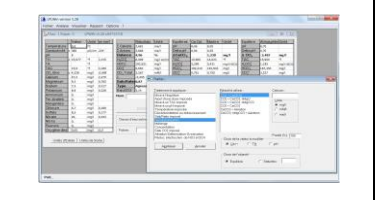

**Public concerné par les 4 thèmes :**

Chimiste confronté à l'équilibre calco-carbonique, à l'agressivité et à l'entartrage par les eaux potables, industrielles, chauffage, climatisation, usées... Traiteur d'eau : exploitant et concepteur d'installation. Ingénieur conseil, bureau d'études… **Public concerné par les thèmes 1 et 2:**

Laboratoire d'analyse hydrologique.

### par les développeurs du logiciel NOUVEAU : Soit au siège ou en vidéo via Teams Par jour : 499 € H.T. – Déjeuner offert

Thème 1 – THEORIE, LOGICIEL LPLWIN *(1 jour) par M. Luc DERREUMAUX :*

#### **▀** MERCREDI 16 JUIN 2021 OU **▀** MARDI 21 SEPTEMBRE 2021

Pré requis : notion de chimie analytique

**Objectif** : **comprendre l'équilibre Calco-Carbonique et initiation à LPLWin.** Présentation et résolution de l'équilibre calco-carbonique par la méthode LEGRAND - POIRIER - LEROY, Graphique CO<sub>2</sub>t / Ca<sup>2+</sup>, Caractérisation réglementaire de l'eau, Utilisation du logiciel LPLWin.

THEME 2 - ANALYSE, EXERCICES LPLWIN *(1 jour) par Mrs Pierre LEROY & Luc DERREUMAUX :*

#### **▀** JEUDI 17 JUIN 2021 OU **▀** MERCREDI 22 SEPTEMBRE 2021

Pré requis : connaissance du thème 1

**Objectif : comprendre les données nécessaires et bien utiliser LPLWin. Initiation aux traitements.** Analyse de l'eau et précision, précautions et bonnes pratiques. Précipitation spontanée, nucléation et inhibition. Manipulation du logiciel, Exercice sur LPLWin : caractérisation et graphique.

THEME 3 – TRAITEMENT EXERCICES LPLWIN *(1 jour) par Mrs Pierre LEROY & Luc DERREUMAUX :*

**▀** MERCREDI 24 NOVEMBRE 2021

Pré requis : connaissance des thèmes 1 et 2

**Objectif : simuler les traitements avec LPLWin.**

LPLWin : les réactifs, traitements, exercices et études de cas, mise en œuvre sur LPLWin.

THEME 4 - CORROSION - MATERIAUX *(1 jour) par M. Pierre LEROY :*

#### **▀** JEUDI 25 NOVEMBRE 2021

Pré requis : connaissance des thèmes 1 et 2. **Objectif : comprendre les risques de dégradation et les prévenir.** Dégradation ciment. Corrosion dans l'eau: métaux ferreux, acier, galva, inox, cuivre, aluminium. Théories et conséquences.

CIFEC est le concepteur et éditeur du logiciel LPLWin de Calcul de l'équilibre calco-carbonique.

CIFEC est l'éditeur de l'ouvrage de P.LEROY et L.DERREUMAUX (en anglais) : « INTERNAL SCALING and CORROSION in WATER SUPPLY SYSTEMS ».

CIFEC est l'éditeur de l'ouvrage de L.LEGRAND et P.LEROY (en français) : « Prévention de la corrosion et de l'entartrage dans les réseaux de distribution d'eau ».

Plus de renseignements sur : [http://www.lplwin.fr](http://www.lplwin.fr/)

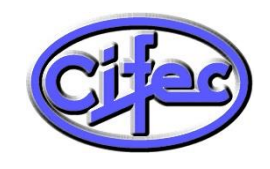

**C**ompagnie **I**ndustielle de **F**iltration et d'**E**quipement **C**himique **CIFEC** - 12 bis, rue du Cdt Pilot - 92200 Neuilly sur Seine – France Tél : +33 (0)1 4640 4949 – Fax : +33 (0)1 4640 0087 Web: [www.cifec.fr](http://www.cifec.fr/) – Email :  $\frac{1}{100}$  eritection – Fig. 1996 – Text. 1996 (0) 1999 – Text. 1996 (0) 1999 – Text. 20016 – Text. 20015 – Untertekted University – Boutique : [www.shop.cifec.fr](http://www.shop.cifec.fr/) – Certifiée ISO9001 v.20015

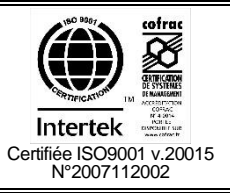